## **MAR DEPARTMENT OF NATURAL RESOURCES** Shooting Range Finder

### Application Overview

#### What is this?

The goal of this website is to allow you to find shooting ranges that meet your interests in the shooting sports, and in education or training. This web app allows you to choose between shotgun, rifle/pistol, archery, and indoor/outdoor ranges. You can choose to look for ranges that offer various education programs.

This application allows you to find the types of ranges you're looking for. For more detailed information, you need to contact the range using the addresses, phone numbers, emails or websites that have been provided to the DNR for this site. The DNR cannot keep track of dues, fees, hours of shooting, schedules, waiting lists and similar detailed information.

#### How do I start?

If you know a range name, address, or city, you can use the "Find address or place" search bar towards the **upper right** of the main screen. This opens a window that shows the address and contact information for a range.

To search for shooting ranges, first click the funnel filter icon at the **upper right** Then look to the **le� side** of the screen. These are the filters you can use to define your interest and get a set of ranges to choose from. Notice that near the top, you need to select between indoor and outdoor. After that, you can choose additional filters. Each time you click a filter, the list of ranges on the right side of the screen changes to show your choices. If you choose outdoor and then shotgun, the list on the right side of the screen changes. If you now choose activities on the left side, you can narrow down your shotgun interest – trap, skeet, 5-stand, etc. The list on the right will now show those ranges that host trap or skeet or 5-stand if "Find ANY Selected" is checked.

Within the categories, there are breakdowns you can use for more detail. Where can I shoot trap, skeet, or sporting clays? Where can I find indoor pistol shooting? Which ranges offer DNR youth firearms safety classes, or hunter education?

If you choose education, there are options for education or training availability. If you choose hunting opportunities, you'll get a list of game farms that offer hunting for certain game birds. If you choose amenities, you'll see the types of facilities available at some ranges.

# DEPARTMENT OF NATURAL RESOURCES

If you want a different way to look for range results, at the **top** of the left side, you can select a buton for "**Find ALL Selected**," which gives you a smaller set of ranges than selec�ng "**Find ANY** Selected". Selecting "ALL" and choosing rifle and shotgun shows less results since the result needs to meet all the selections. Selecting "ANY" and choosing rifle and shotgun shows more since the result needs to meet any of the selections.

### I know there's more to a particular range that isn't listed here, or I know of a range that's not on this website. Where is that information?

The DNR must rely on ranges providing information. If a range shows limited information other than name, address, and contact information, then the DNR may not have received the details about that range.

#### What are the option buttons within a shooting range description?

When you have a particular range showing on the right side of the screen, you'll see option butons for that range. **Zoom To** will zoom the map to that range. **Website** will take you to the range website if the DNR has received that information. **Directions** will open Google Maps and show you the directions from your general location to the range. The **Range Info Missing** button will let you send an email to the DNR shooting range coordinator at ShootingRangeCoordinator.DNR@state.mn.us for comments.

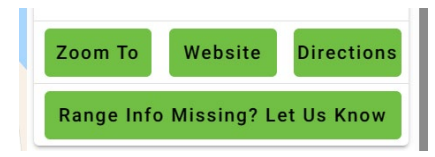